## **UNTHSC Committees Database through the Profile System**

To access Profile go to the Intranet Homepage at [http://intranet/.](http://intranet/) The Profile link is located in the center column under the "Ethics Hotline" link. You can also access it through the Faculty Affairs Profile webpage a[t http://www.hsc.unt.edu/departments/facultyaffairs/facultyprofile.cfm](http://www.hsc.unt.edu/departments/facultyaffairs/facultyprofile.cfm) .

**For a "quick search" click on Committees on the left hand side of the Profile Home Page.**

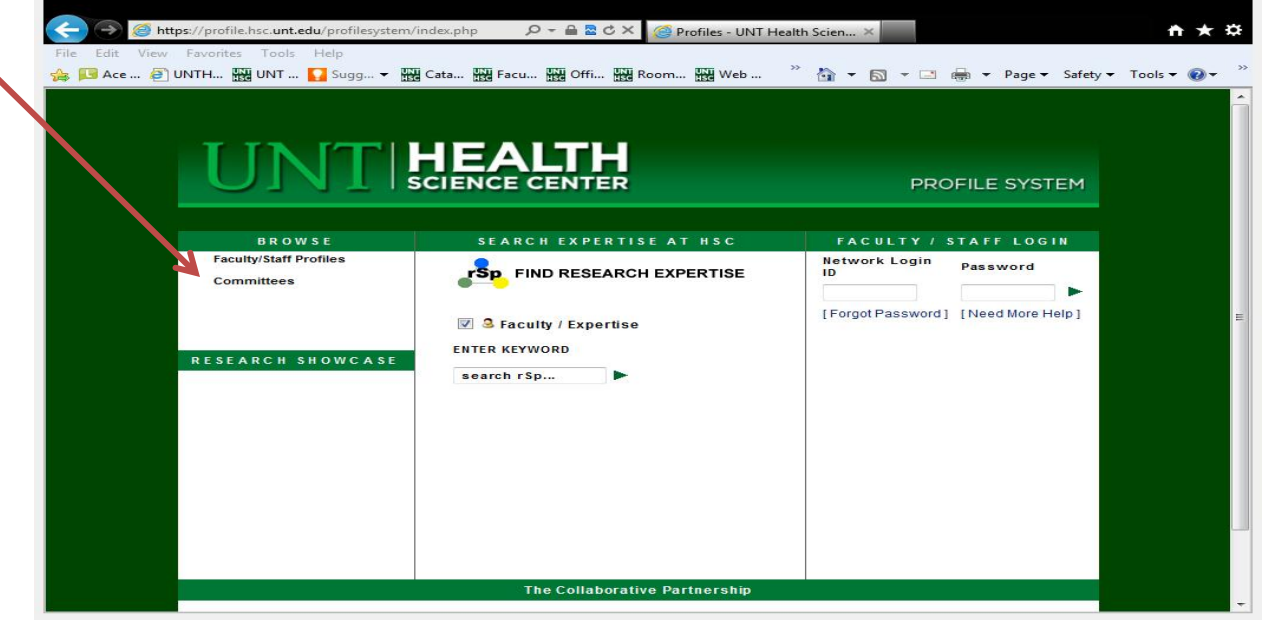

All committees are listed in alphabetical order. You will be able to refine your search by typing in the committee title, person's last name, or use the Key Word Search. To access committee information click on the committee name link.

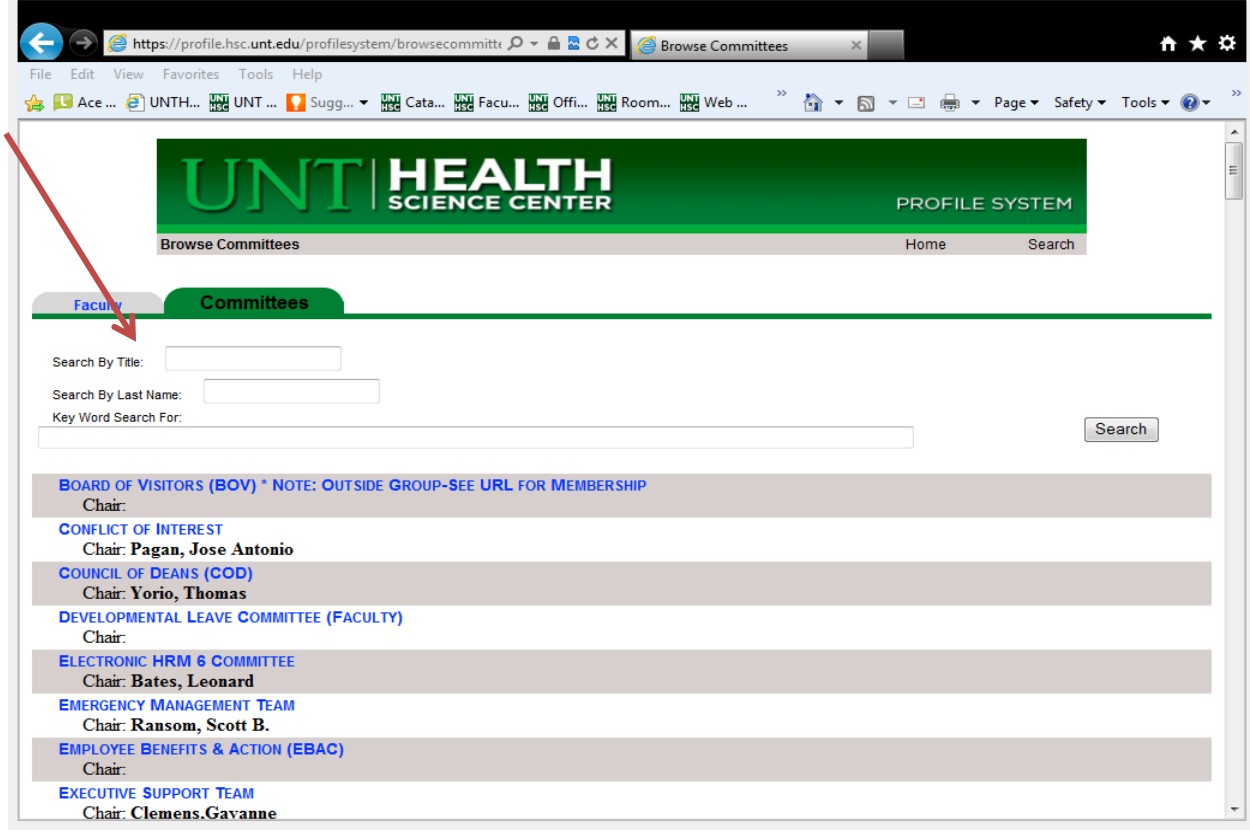

**For a more in depth search sign in to Profile using your Network Login ID and Password.**

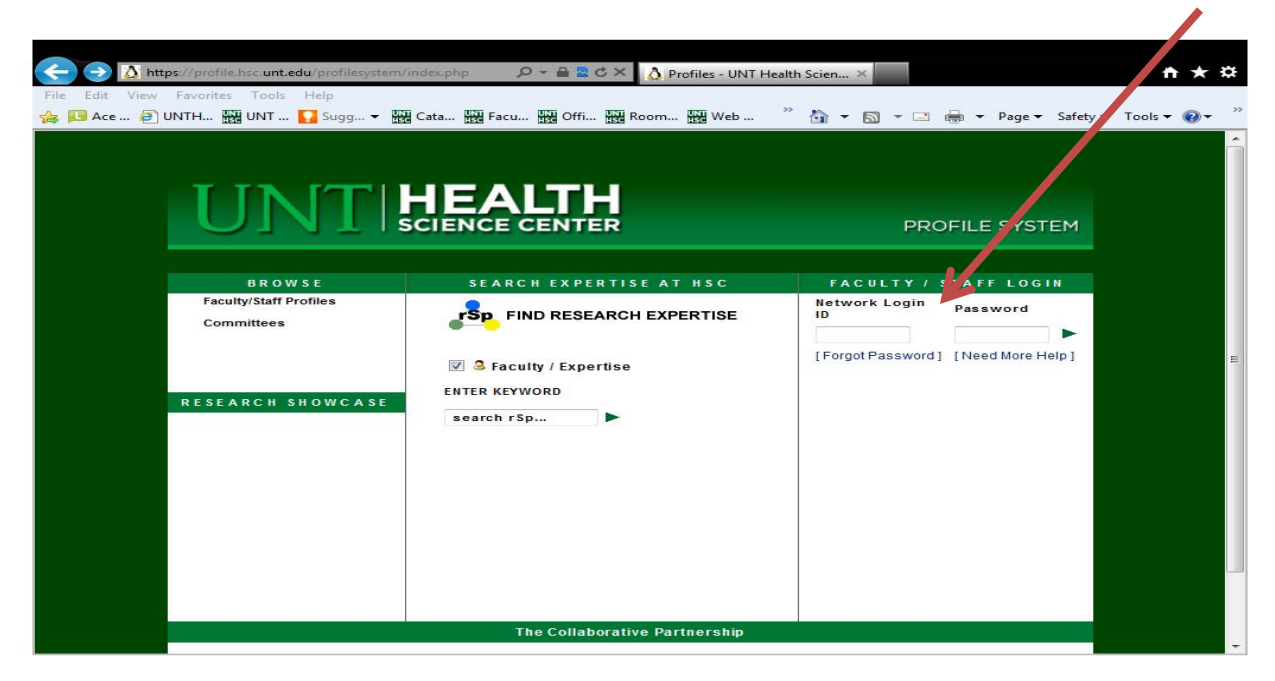

**In this screen you will be able to search and view by clicking on the desired tab.**

**Committees Tab:** Lists all committees in alphabetical order showing the chair for each committee in the left hand column. To view each individual committee's information click on the desired committee link.

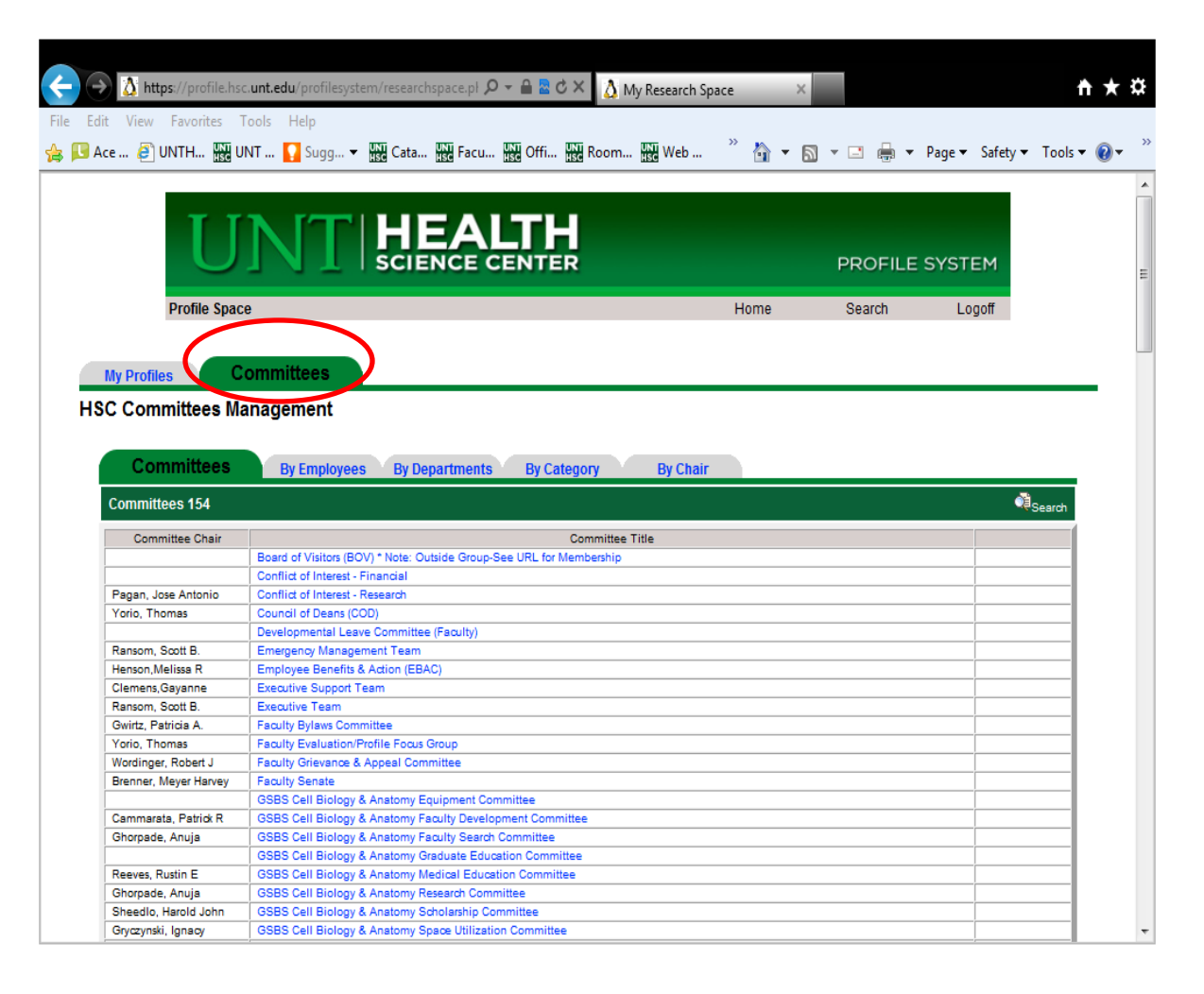

**By Employees Tab:** Lists employees in alphabetical order and committees that they serve on. Note: The information takes a little longer than the other tabs to load.

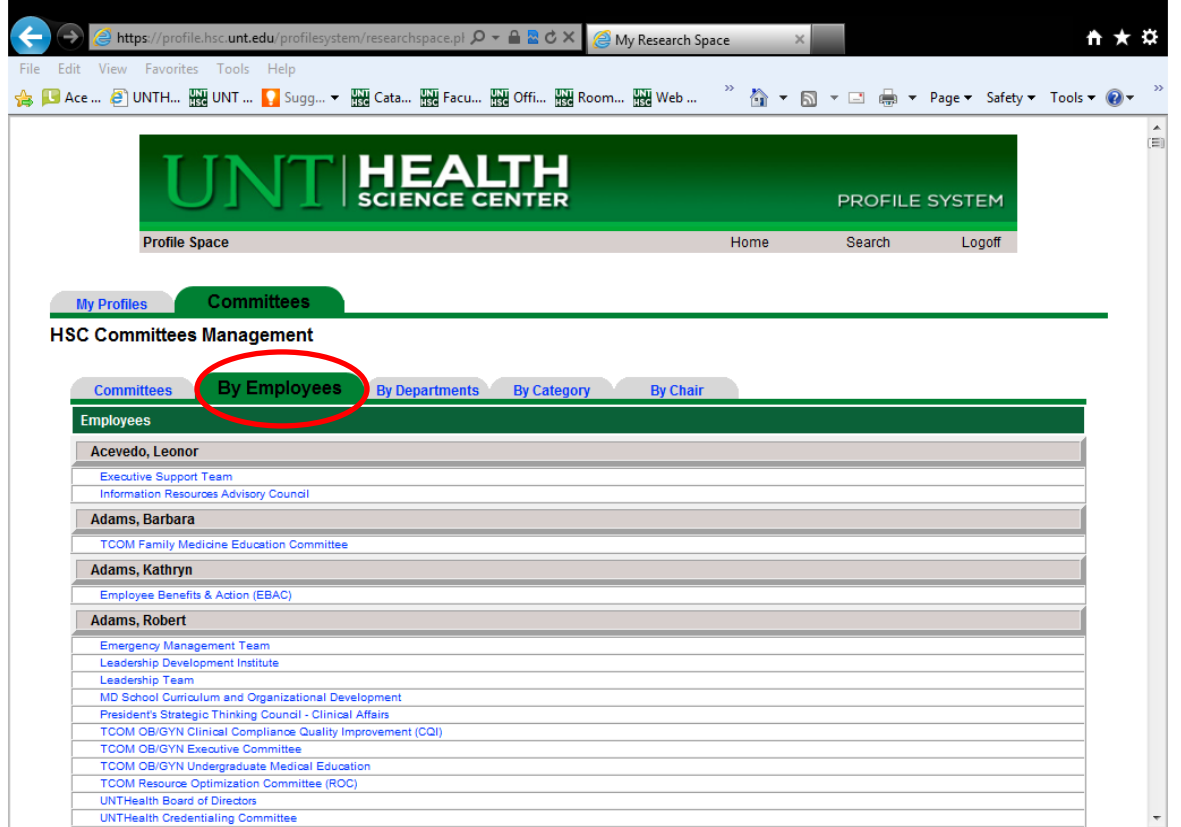

By Departments Tab: Shows by department and lists committees that the department members serve on. This will enable chairs and deans to see committee workloads for each department. Note: The information takes a little longer than the other tabs to load.

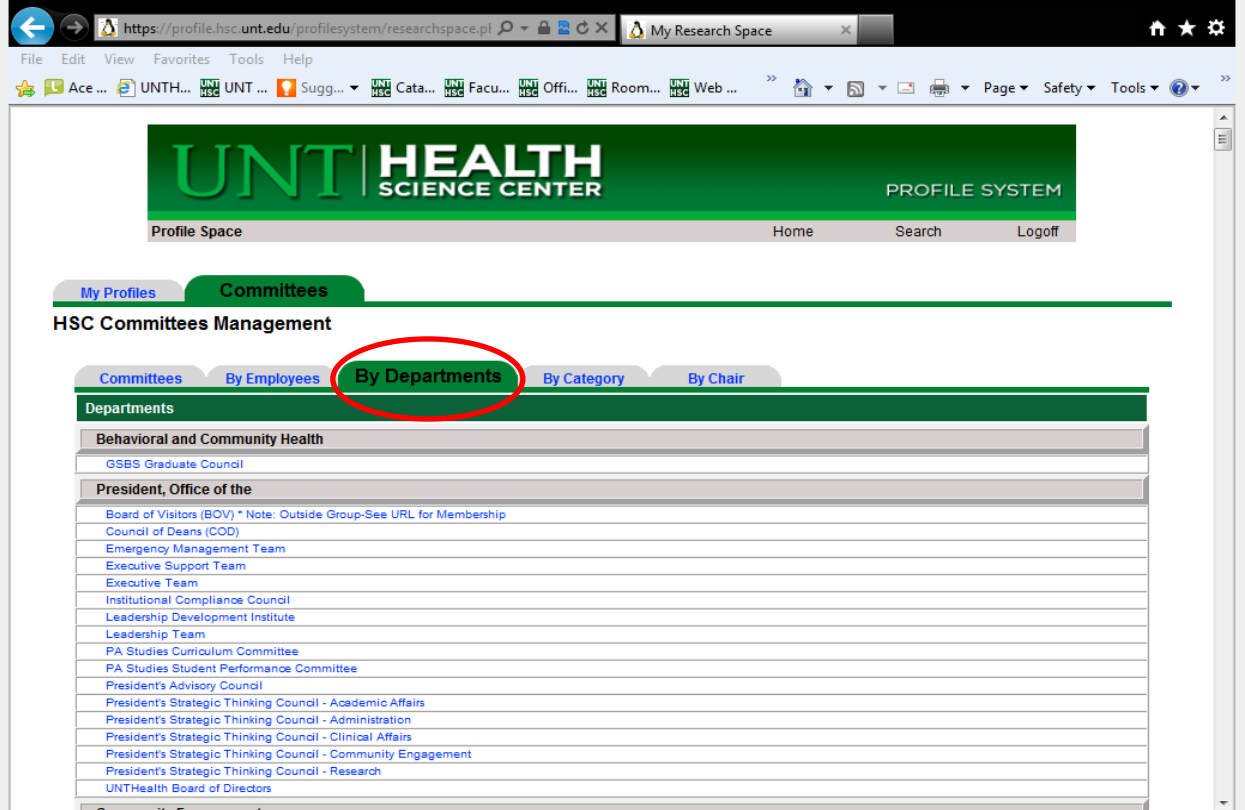

By Category: There is a drop-down list that enables one to select committees by individual category. (Institutional, Health Institutes, GSBS, TCOM, SHP, SPH, and UNTHealth).

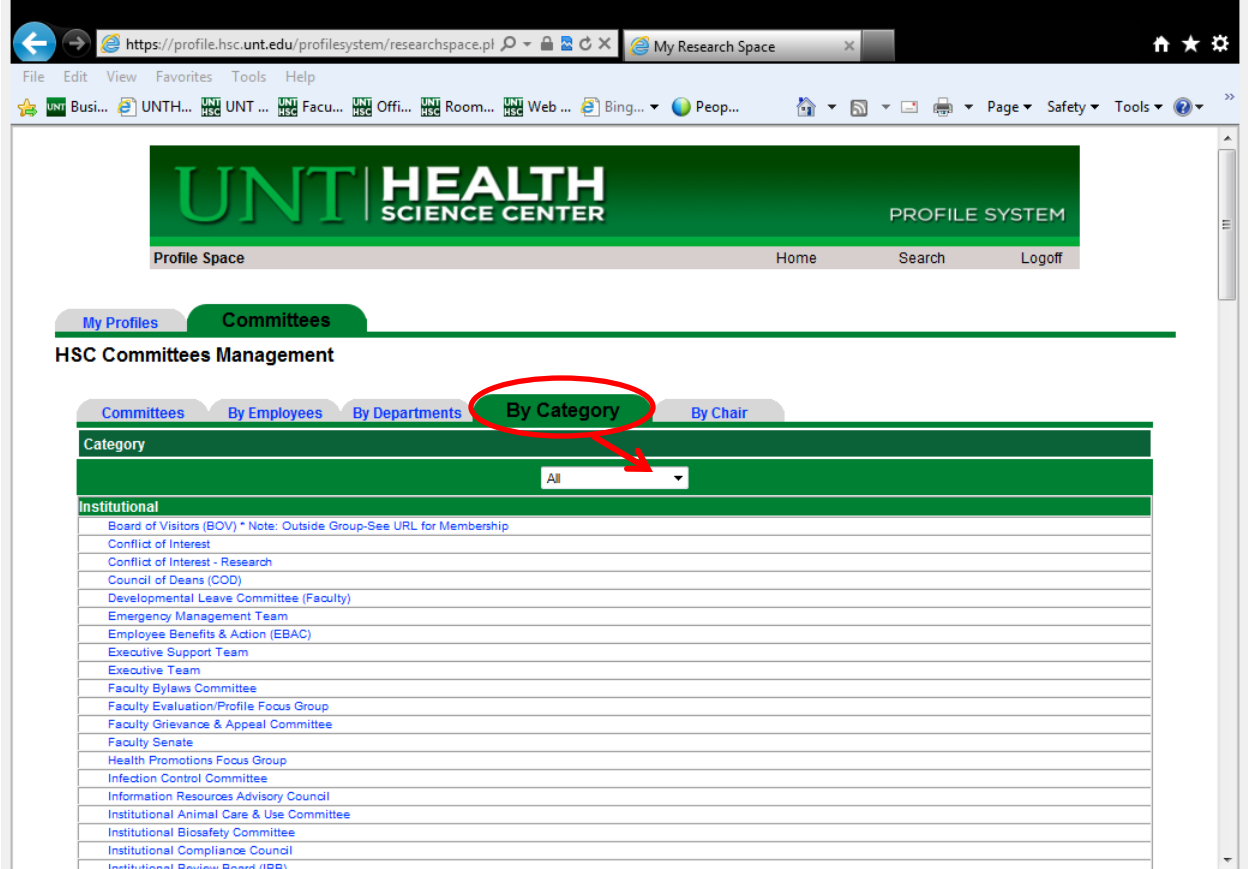

By Chair: Lists by committee chair and the committees they are responsible for. There is a drop down menu that will allow each chair to view his/her specific committees without having to view the entire list.

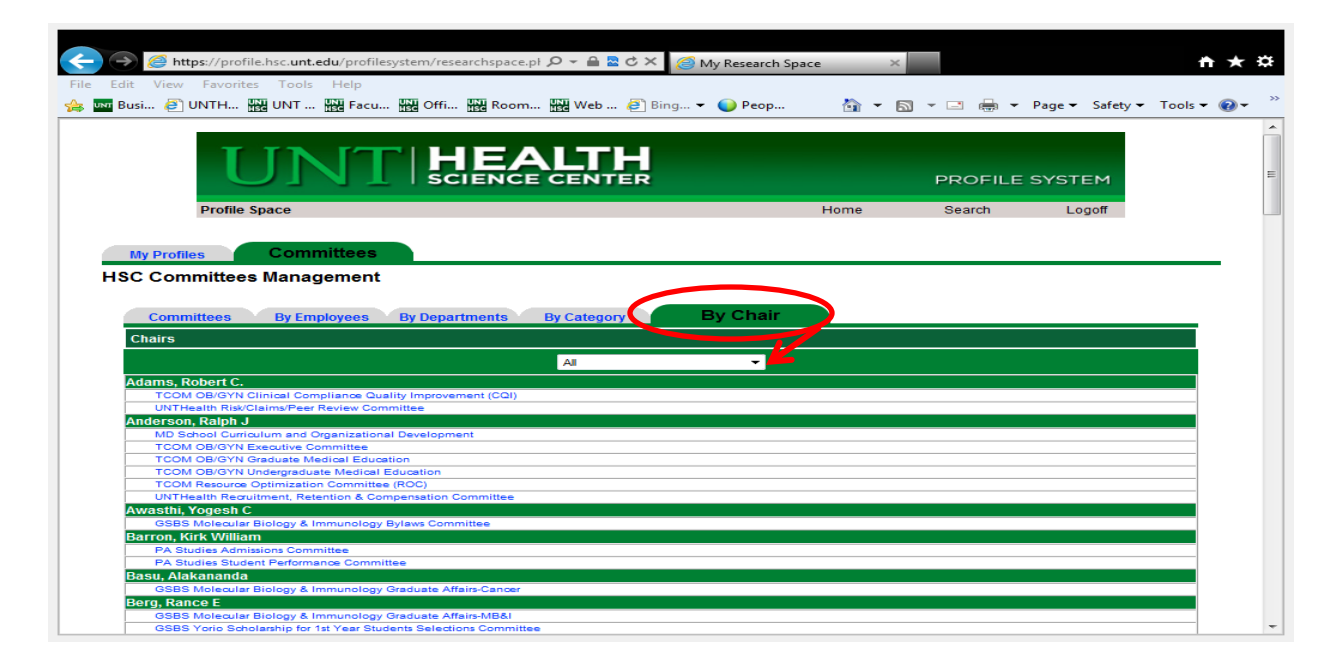

**Questions and committee revisions please email [chris.mason@unthsc.edu](mailto:chris.mason@unthsc.edu) or call at (817) 735-2623.**